# **User Guide**

## <span id="page-0-0"></span>**Settings**

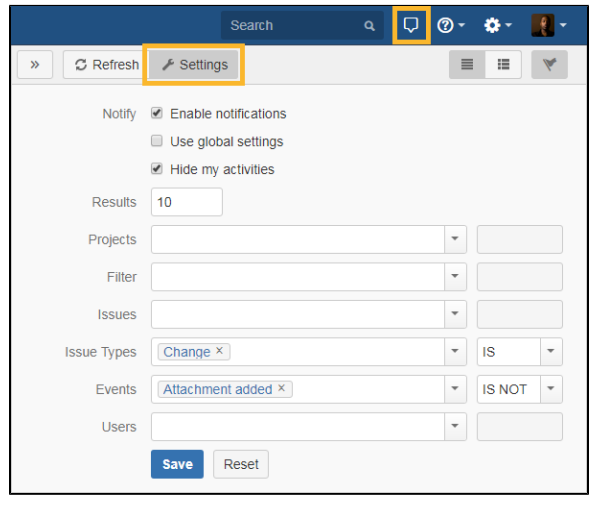

#### **On this page**

- [Settings](#page-0-0) • Notification display [settings](#page-0-1)
- [Highlighting &](#page-1-0)
- **[Commenting](#page-1-0)** • [Supported events](#page-1-1)
- [Related Topics](#page-1-2)

Based on the activity stream dashboard gadget, Activity offers similar filter options. With a few clicks the App can be adapted to the user's needs.

The following settings can configured and saved for each user:

- Enable/ Disable live notifications
- Use global settings
- Hide own activities
- Filter for project
- Filte via saved filter
- Filter for issue
- Filter for issue types
- Filter for Events
- Filter for users
- Invert current Filter (IS and IS NOT)

**All options support an autosuggest function.**

## <span id="page-0-1"></span>Notification display settings

Use Settings to define the notification display details.

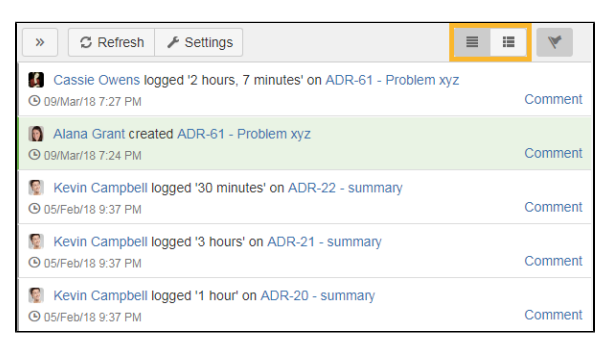

#### **List View**

Only creator, action, issue and the date/ time will be displayed.

Same details as in list view but all changes. attachments and comments will be displayed in detail.

## <span id="page-1-0"></span>Highlighting & Commenting

For a better overview, activities can be highlighted in different colors by clicking the flag in the upper right corner:

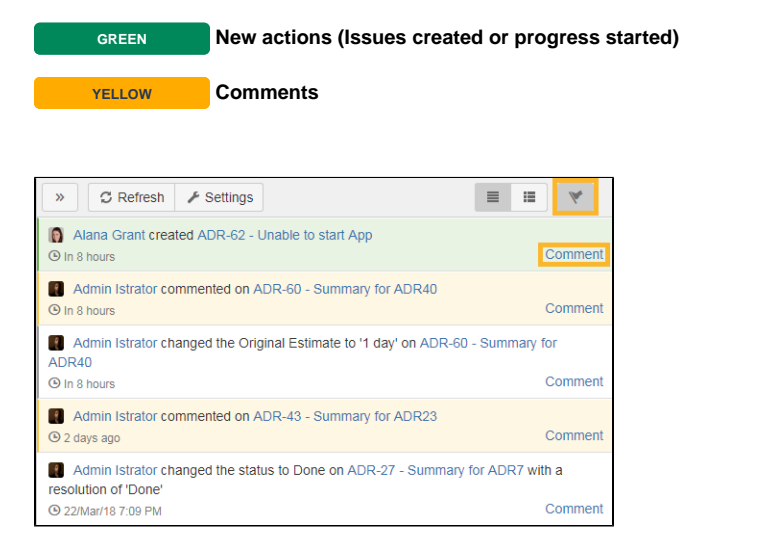

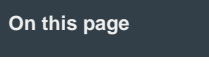

- [Settings](#page-0-0) • Notification display [settings](#page-0-1)
- [Highlighting &](#page-1-0)  **[Commenting](#page-1-0)**
- [Supported events](#page-1-1)
- [Related Topics](#page-1-2)

New issue comments can be added by clicking on Comment in the activity side bar.

## <span id="page-1-1"></span>Supported events

**A** Due to a bug in the standard Jira Activity Stream, which we use to display events in Activity **for Jira, the following table shows the supported/unsupported events.**

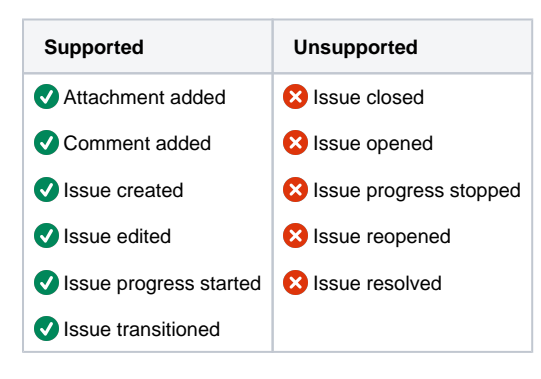

### <span id="page-1-2"></span>Related Topics

- **[Getting Started](https://apps.decadis.net/display/AP/Getting+Started)**
- [Admin Guide](https://apps.decadis.net/display/AP/Admin+Guide)  $\bullet$
- [Support](https://apps.decadis.net/display/AP/Support)